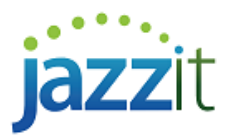

## **Why are the financial statements not starting at page 1?**

The Jazzit financial statements typically start affixing page numbers to pages after the *'Index to Financial Statements'* (Statement Menu). The *'First page number*' can be changed to a number other than *'1'* via *File > Page Setup*. If your starting page number is not *'1'* the setting has been changed, sometimes inadvertently (see below).

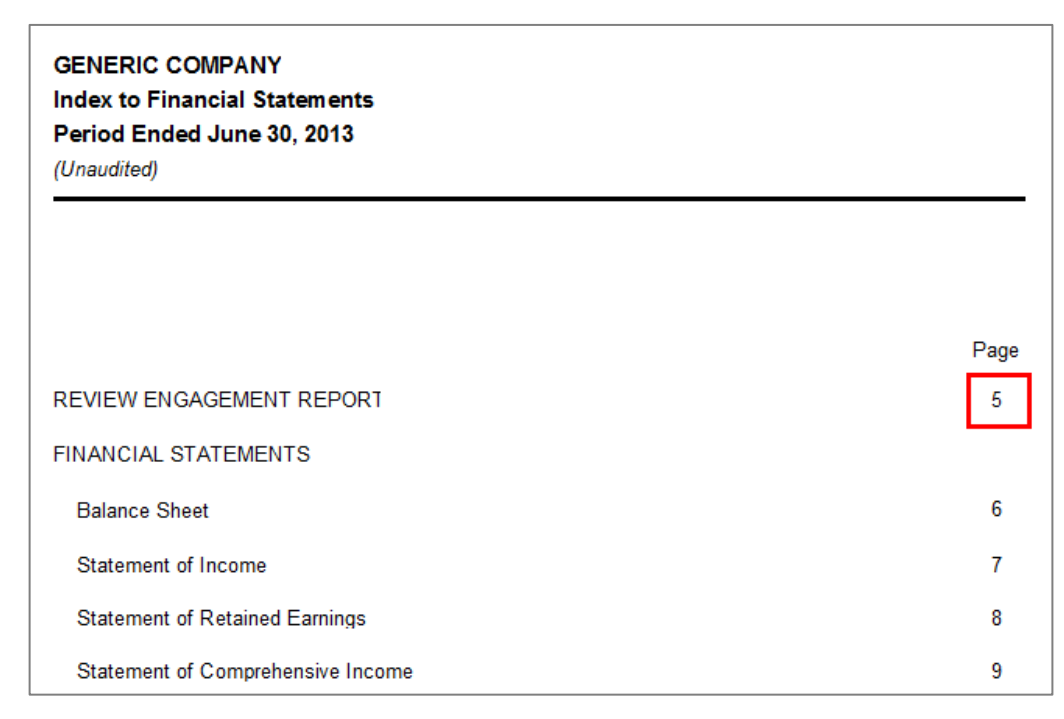

## **Solution**

Access the *Page Setup* options to change the '*First number setting'*.

- 1) In the *Jazzit financial statements* click on *File* **>** *Page Setup***...** to access the *Page Setup* dialogue.
- 2) Change '*First page number'* to *'1'* or the desired starting page number.

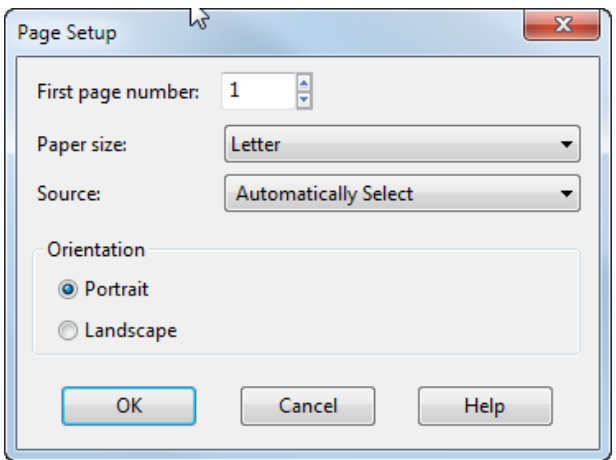

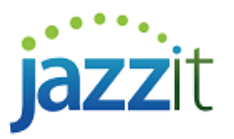

3) Click the  $\begin{bmatrix} 0 & 0 & 0 \\ 0 & 0 & 0 \\ 0 & 0 & 0 \end{bmatrix}$  button to continue.

## **Possible cause**

1) When the preparer activates the *Print* function in CaseView they are presented with the *Print* window below. If they are looking to print certain pages they may mistakenly change the `*First page number*` to a value other than *'1'*.

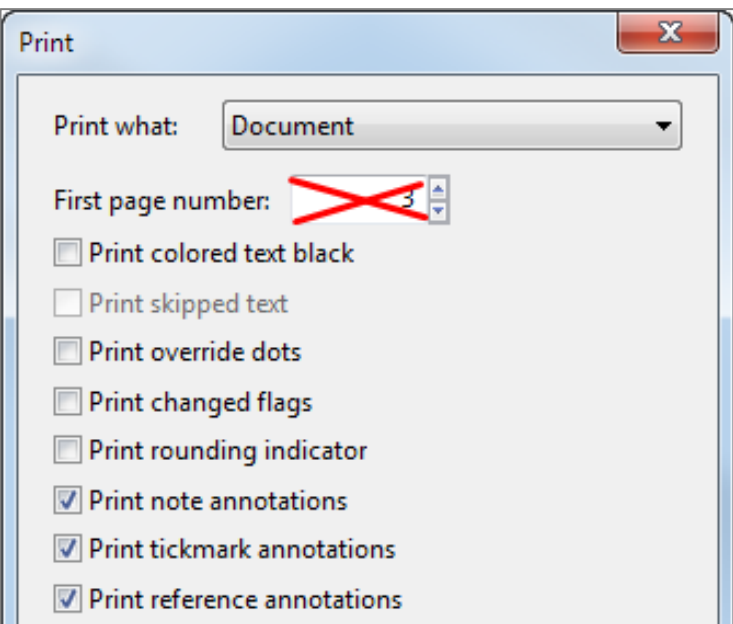

a) There is *another Print* dialogue following this first *Print* dialogue that will enable the preparer to specify which pages to print.

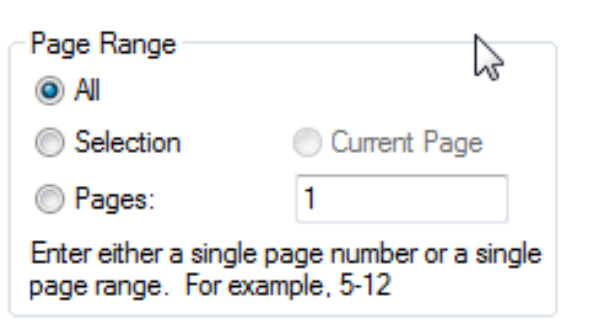